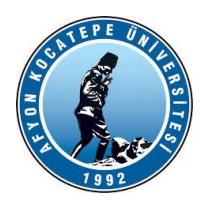

#### **AKÜ TEKNOLOJİ FAKÜLTESİ MEKATRONİK MÜHENDİSLİĞİ**

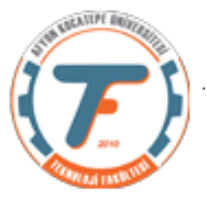

### **VTIY DERS-6 YARDIMCI NOTLARI -2018**

# **DIŞ SENSÖRLERDEN GERÇEK ZAMANLI VERİ OKUMA**

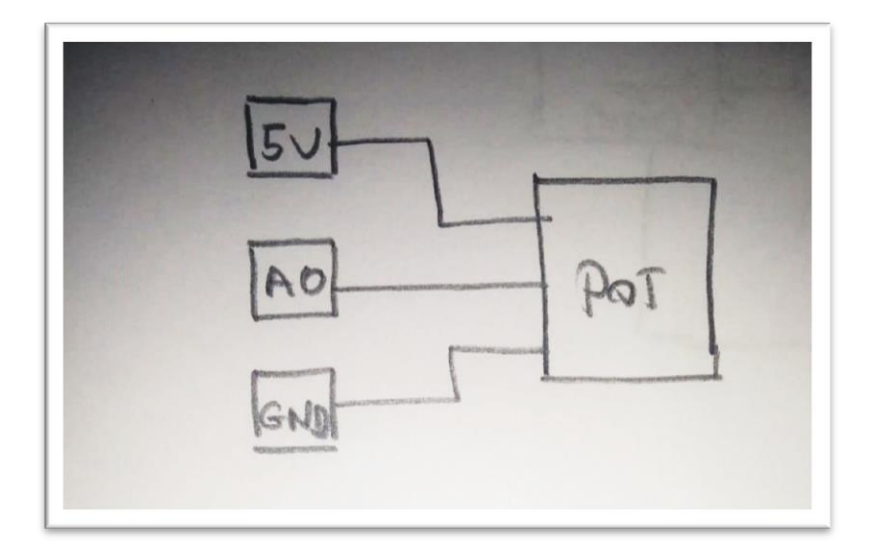

```
Program 1.)
clc;clear;close all;
a=arduino('COM3','uno');
tstart=tic;%timer başlatıldı.
for i=1:100
     pot(i)=readVoltage(a,'A0'); 
    zaman(i)=toc(tstart);%timer her çevrimde sonlandırılıyor.
     plot(zaman,pot);%zamana göre grafik çiziliyor.
     drawnow;
end
```
#### **Program 2.)**

```
clc;clear;close all;
a=arduino('COM3','uno');
tstart=tic;
for i=1:100
     pot(1,i)=readVoltage(a,'A0'); %1. satır pot. 'tan okunan 
verilerdir.
    pot(2,i)=toc(tstart);
     plot(pot(2,i),pot(1,i))%2. satır zaman bilgisidir.
     drawnow;
end
```
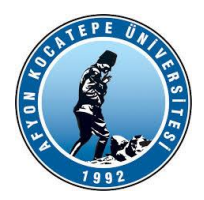

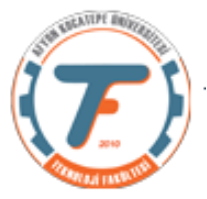

# **ARDUINO ve ULTRASONİK MESAFE SENSÖRÜ KULLANARAK VERİ OKUMA**

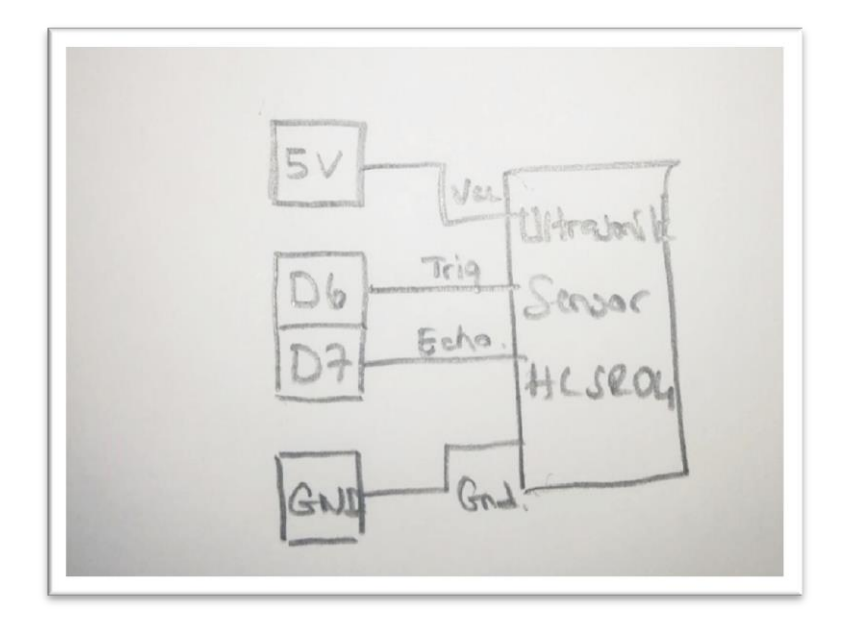

```
int trigPin = 6; /* Sensorun trig pini Arduinonun 6 numaralı
ayağına bağlandı */
int echoPin = 7; \prime Sensorun echo pini Arduinonun 7 numaralı
ayağına bağlandı */
long sure;
long uzaklik;
void setup(){
  pinMode(trigPin, OUTPUT); /* trig pini çıkış olarak ayarlandı 
*/
  pinMode(echoPin,INPUT); /* echo pini giriş olarak ayarlandı */
  Serial.begin(9600); /* Seri haberlesme baslatildi */
}
void loop()
{
  digitalWrite(trigPin, LOW); /* sensör pasif hale getirildi */
  delayMicroseconds(5);
   digitalWrite(trigPin, HIGH); /* Sensore ses dalgasının üretmesi 
için emir verildi */
   delayMicroseconds(10);
   digitalWrite(trigPin, LOW); /* Yeni dalgaların üretilmemesi 
için trig pini LOW konumuna getirildi */ 
   sure = pulseIn(echoPin, HIGH); /* ses dalgasının geri dönmesi 
için geçen sure ölçülüyor */
```
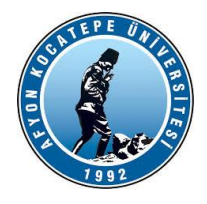

**AKÜ TEKNOLOJİ FAKÜLTESİ MEKATRONİK MÜHENDİSLİĞİ**

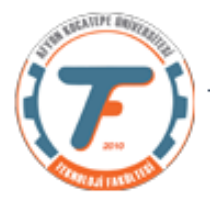

```
 uzaklik= sure /29.1/2; /* ölçülen sure uzaklığa çevriliyor */ 
  if(uzaklik > 200)
    uzaklik = 200;
   Serial.print("Uzaklik "); 
   Serial.print(uzaklik); /* hesaplanan uzaklık bilgisayara 
aktarılıyor */
   Serial.println(" CM olarak olculmustur."); /* Son yazdırma 
komutunun println olduğuna dikkat ediniz. */
  delay(500);}
```
### **ARDUINO ile PWM SİNYALİNİN ANALOG DEĞERE DÖNÜŞTÜRÜLMESİ**

Öncelikle PWM sinyalini anlamak gereklidir. Açılımı Pulse Width Modulation yani Sinyal Genişlik Modülasyonu olan bu teknik, sinyal işleme veya sinyal aktarma gibi daha çok elektronik devrelerin yanı sıra Arduino veya elektrik makineleri gibi özel uygulama alanlarında da yer alan bir tekniktir.

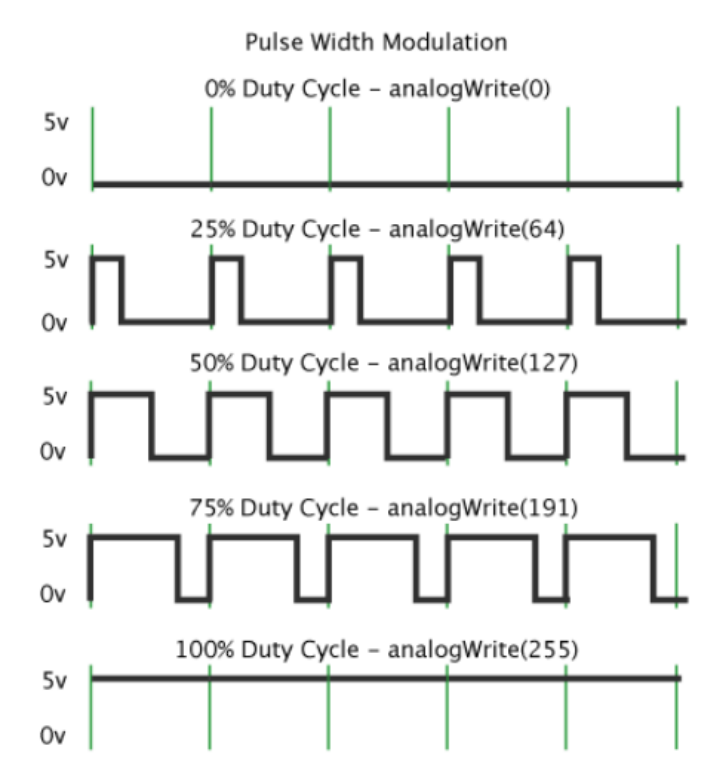

Şekil 3: Arduino'nun PWM Tekniği ile Elde Ettiği Çeşitli Sinyaller

http://www.elektrikport.com

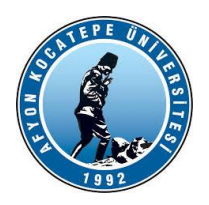

#### **AKÜ TEKNOLOJİ FAKÜLTESİ MEKATRONİK MÜHENDİSLİĞİ**

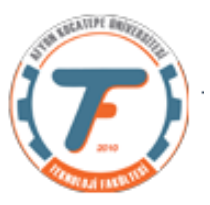

Duty cycle ne kadar yüksek olursa karşıdaki sisteme aktarılan güç o kadar fazla olur. Aşağıdaki devrede arduino ve matlab üzerinden rahatça kontrol edebileceğimiz pwm sinyalini bir direnç ve bir kondansatör aracılığıyla analog bir sinyale çeviriyoruz. Pwm sinyalini arduino D3 pininden gönderiyoruz. Çünkü D3 pwm gönderilebilen bir pin'dir. Analog bir değere çevirdiğimiz pwm sinyalini ise A0 analog pininden okuyoruz.

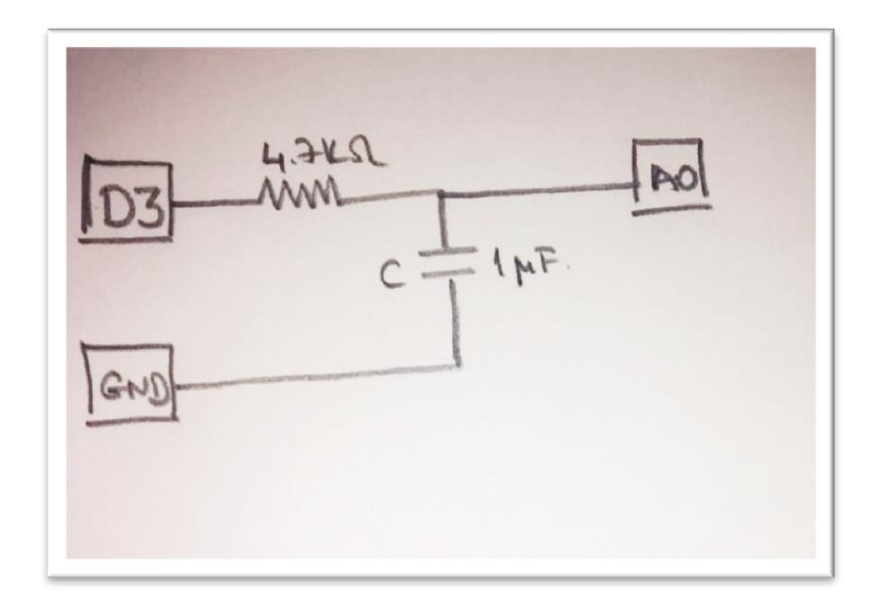

Matlab üzerinde kullanılacak olan kodlar:

```
>>a=arduino('COM3','uno');
%Aşağıdaki komut ile D3 pwm pinine 3.2 voltluk pwm sinyali 
%gönderildi.
>>writePWMVoltage(a,'D3',3.2);
% Aşağıdaki komut ile analoğa çevirilen pwm sinyali okundu. Komut 
çıktısı olaral 3.2V ya da çok yakın bir değer okunması gerekir.
>>readVoltage(a,'A0');
```